## **AAW DEMONSTRATOR PROFILE INSTRUCTIONS**

Sign in to the AAW website at [woodturner.org.](https://www.woodturner.org/Woodturner/Join-Pages/Affiliate-Membership.aspx)

In the blue section at the top of your screen, click on your name.

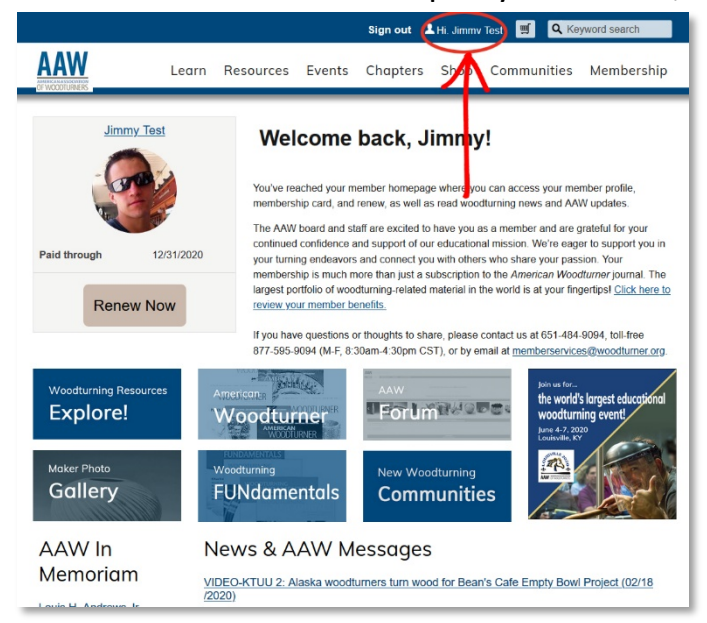

Next, your Member Profile will be displayed.

Scroll down to "Member Demographics" and click the pencil icon to the right.

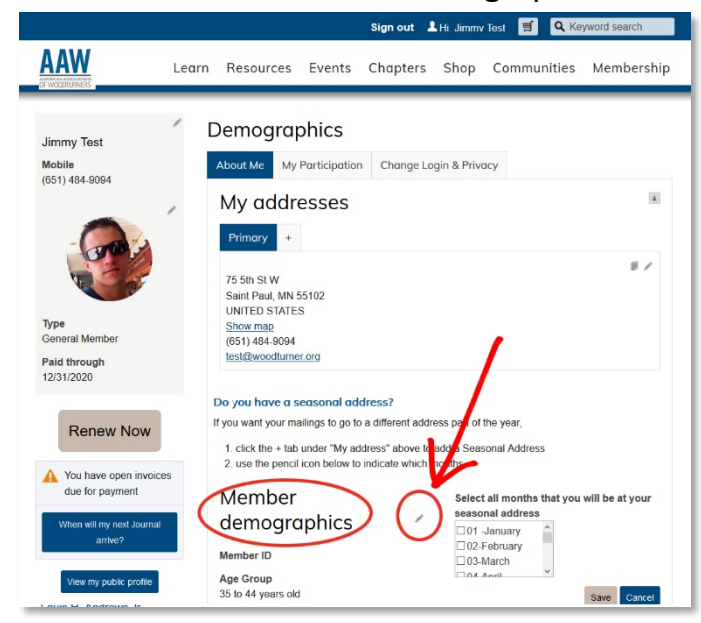

Scroll down (almost to the bottom of the page) where it says "AAW's Demonstrator Profile…" and check the corresponding box above.

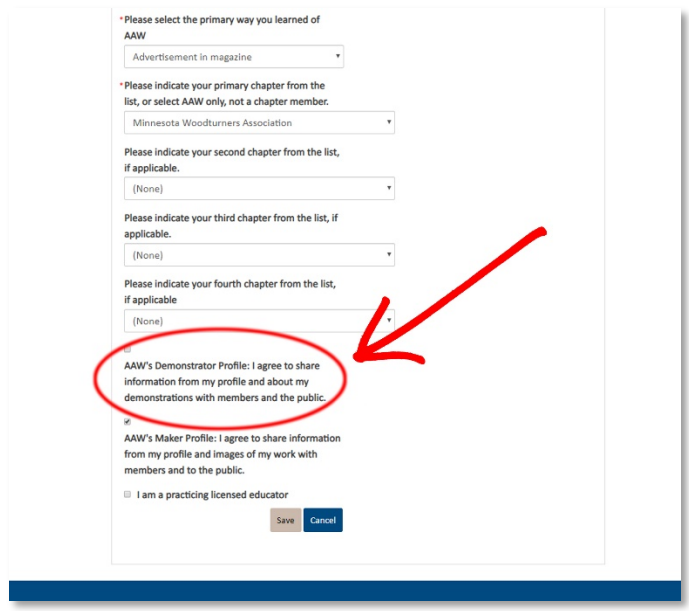

## Click the "Save" button.

This will enable a special "Demonstrator" tab on your member profile.

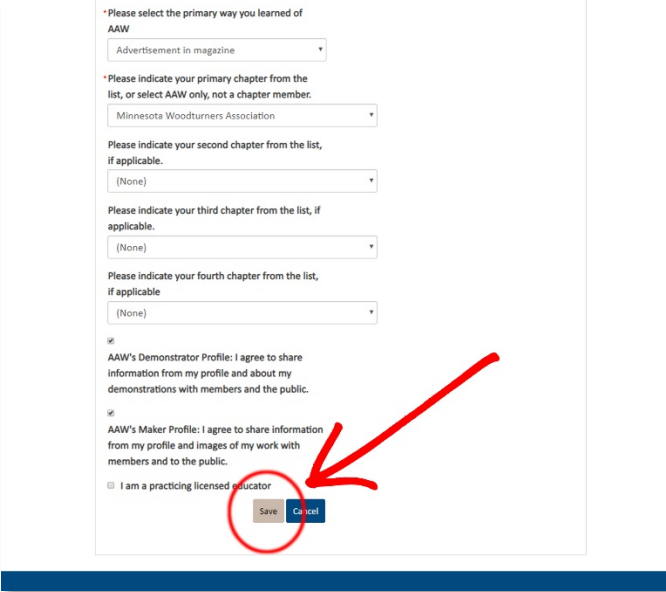

To access the new "Demonstrator" tab, refresh your browser and click your name in the blue section at the top of your screen again.

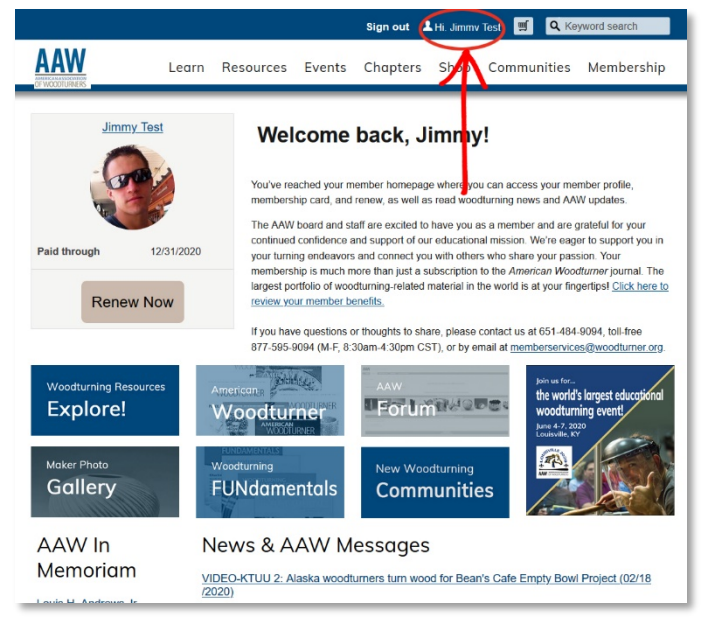

A new "Demonstrator" tab should be displayed (in addition to other tabs: "About Me," "My Participation," and "Change Login & Privacy").

The Demonstrator tab may take up to five minutes to update and display.

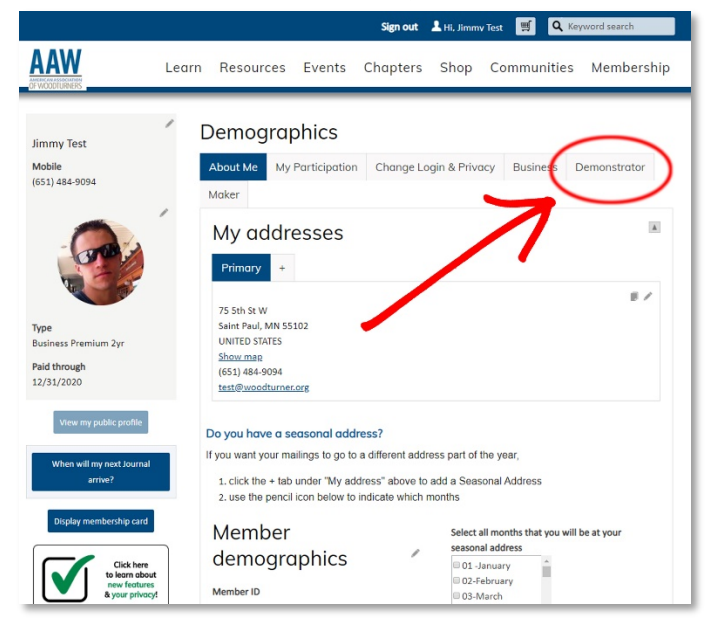

Next, click the "Demonstrator" tab.

Complete your "Demonstrator Profile" information by checking the appropriate boxes for "Demonstrator Level," "Specialties," and "Demonstration Topics" (required).

You may also optionally check boxes for "Teaching Venue," select the "Hands-on" group size from the dropdown menu, select "Fee" from the dropdown menu, check the box for "My presentation includes a power point," and upload a "Biography" (doc, docx, and pdf formats only).

Important: Click the "Save" button to update your record.

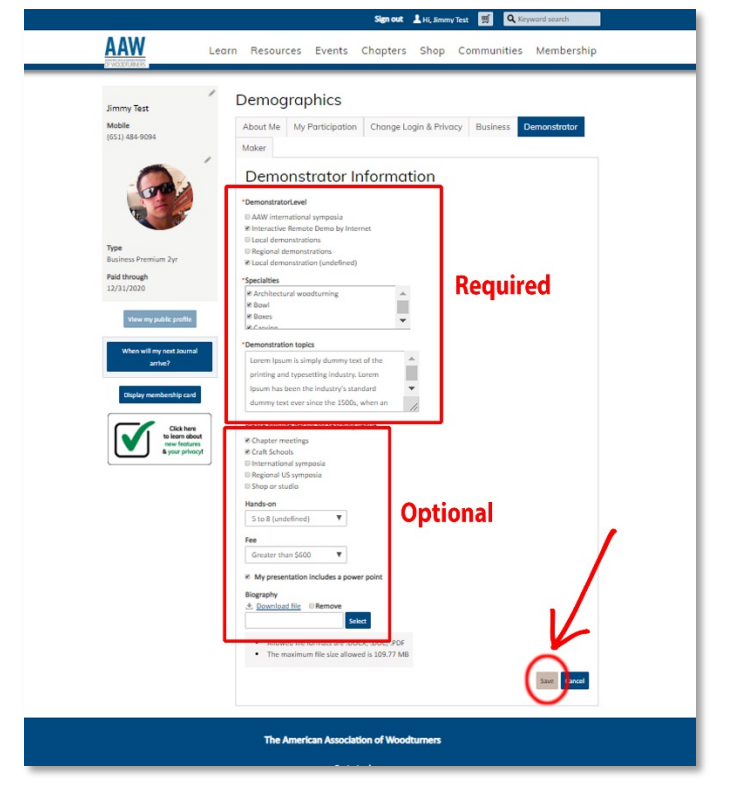

Once saved, your Demonstrator information may take up to five minutes to update and display in the Demonstrator Directory.

## **Questions?**

We expect you may have questions and are happy to help. If you need assistance, you may contact us by phone Monday through Friday, 8:30 a.m. to 4:30 p.m. (CST) at 877-595-9094 (toll free U.S.) or 651-484-9094 or email us at [memberservices@woodturner.org.](mailto:memberservices@woodturner.org)